# **Timeflux BITalino**

*Release 0.2.0*

**Pierre Clisson**

**May 18, 2020**

# **CONTENTS**

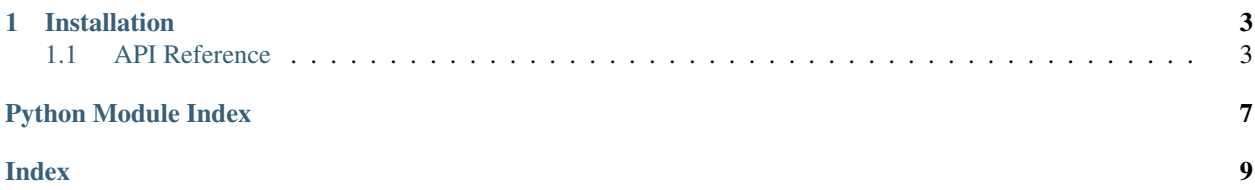

This plugin provides a driver to connect to [BITalino](https://bitalino.com) devices.

When connecting a BITalino device for the first time, the default pairing code is: *1234*.

#### **CHAPTER**

### **ONE**

### **INSTALLATION**

<span id="page-6-5"></span><span id="page-6-0"></span>First, make sure that [Timeflux](https://github.com/timeflux/timeflux) is installed.

You can then install this plugin in the *timeflux* environment:

```
$ conda activate timeflux
$ pip install timeflux_bitalino
```
# <span id="page-6-1"></span>**1.1 API Reference**

This page contains auto-generated API reference documentation.

[timeflux\\_bitalino](#page-6-2)

### <span id="page-6-2"></span>**1.1.1 timeflux\_bitalino**

[timeflux\\_bitalino.nodes](#page-6-3)

#### <span id="page-6-3"></span>**nodes**

[timeflux\\_bitalino.nodes.driver](#page-6-4)

#### <span id="page-6-4"></span>**driver**

**class** timeflux\_bitalino.nodes.driver.**Bitalino**(*port*, *rate=1000*, *channels='A1', 'A2', 'A3', 'A4', 'A5', 'A6'*)

Bases: [timeflux.core.node.Node](https://doc.timeflux.io/en/latest/api/timeflux/core/node/index.html#timeflux.core.node.Node)

BITalino driver.

This node connects to a BITalino device and streams data at a provided rate. It is based on the original BITalino Python library, with some performance improvements and careful timestamping.

Two output streams are provided. The default output is the data read from the analog and digital channels. The o\_offsets output provides continuous offsets between the local time and the estimated device time. This enables drift correction to be performed during post-processing, although no significant drift has been observed during testing.

#### Variables

- **o** (Port) BITalino data, provides DataFrame.
- **o\_offsets** (Port) Time offsets, provide DataFrame.

#### Parameters

- **port** (string) The serial port. e.g. COM3 on Windows; /dev/tty. bitalino-DevB on MacOS; /dev/ttyUSB0 on GNU/Linux.
- **rate** ([int](https://docs.python.org/3/library/functions.html#int)) The device rate in Hz. Possible values: 1, 10, 100, 1000. Default: 1000.
- **channels** (*tupple*) The analog channels to read from. Default: ('A1', 'A2', 'A3', 'A4', 'A5', 'A6').

#### **Example**

#### **graphs**:

```
- id: acquisition
 nodes:
  - id: bitalino
    module: timeflux_bitalino.nodes.driver
   class: Bitalino
   params:
     port: /dev/tty.BITalino-02-44-DevB
      #port: /dev/tty.BITalino-03-87-DevB
     rate: 1000
  - id: pub_bitalino
   module: timeflux.nodes.zmq
   class: Pub
   params:
     topic: bitalino
  - id: pub_offsets
   module: timeflux.nodes.zmq
   class: Pub
   params:
     topic: offsets
 edges:
  - source: bitalino
   target: pub_bitalino
  - source: bitalino:offsets
   target: pub_offsets
 rate: 30
- id: display
 nodes:
  - id: subscribe
   module: timeflux.nodes.zmq
   class: Sub
   params:
     topics: [ bitalino, offsets ]
  - id: debug
   module: timeflux.nodes.debug
    class: Display
  edges:
    - source: subscribe:bitalino
     target: debug
```
(continues on next page)

(continued from previous page)

```
rate: 1
# - id: record
# nodes:
# - id: sub# module: timeflux.nodes.zmq
# class: Sub
# params:
# topics: [ bitalino, offsets ]
# - id: save
# module: timeflux.nodes.hdf5
# class: Save
# edges:
# - source: sub:bitalino
# target: save:bitalino
# - source: sub:offsets
# target: save:offsets
# rate: 1
- id: broker
 nodes:
 - id: broker
   module: timeflux.nodes.zmq
   class: Broker
```
Notes:

Attention: Make sure to set your graph rate to an high-enough value, otherwise the device internal buffer may saturate, and data may be lost. A 30Hz graph rate is recommended for a 1000Hz device rate.

Create instance and initialize the logger.

**update**(*self*)

**terminate**(*self*)

### **PYTHON MODULE INDEX**

<span id="page-10-0"></span>t

timeflux\_bitalino, [3](#page-6-2) timeflux\_bitalino.nodes, [3](#page-6-3) timeflux\_bitalino.nodes.driver, [3](#page-6-4)

### **INDEX**

### <span id="page-12-0"></span>B

Bitalino (*class in timeflux\_bitalino.nodes.driver*), [3](#page-6-5)

### M

```
module
   timeflux_bitalino, 3
   timeflux_bitalino.nodes, 3
   timeflux_bitalino.nodes.driver, 3
```
# T

```
terminate() (timeflux_bitalino.nodes.driver.Bitalino
       method), 5
timeflux_bitalino
   module, 3
timeflux_bitalino.nodes
   module, 3
timeflux_bitalino.nodes.driver
   module, 3
```
# $\cup$

update() (*timeflux\_bitalino.nodes.driver.Bitalino method*), [5](#page-8-0)